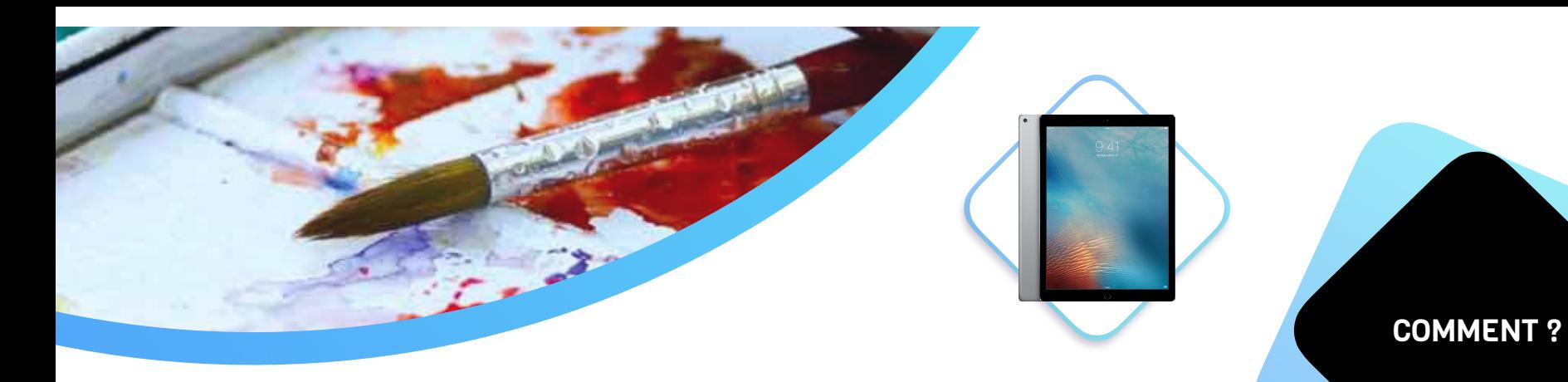

## **8. OUTIL•TABLETTE TACTILE**

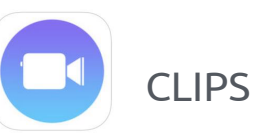

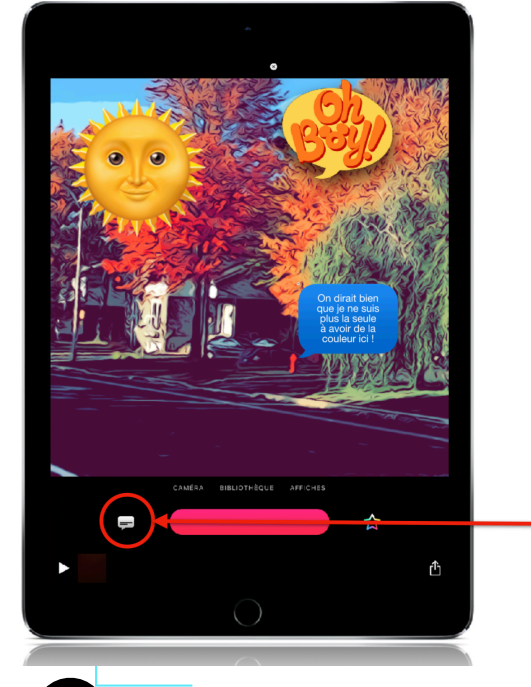

Ajouter étiquettes

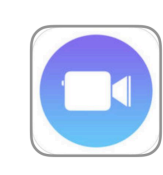

Pour ajouter un titre ou un commentaire

Sélectionner l'icône un forme de bulle, en bas à gauche de l'écran.

Choisir où vous souhaiter voir apparaître le texte sur l'écran.

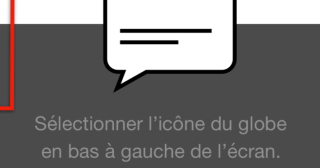

Choisir la langue

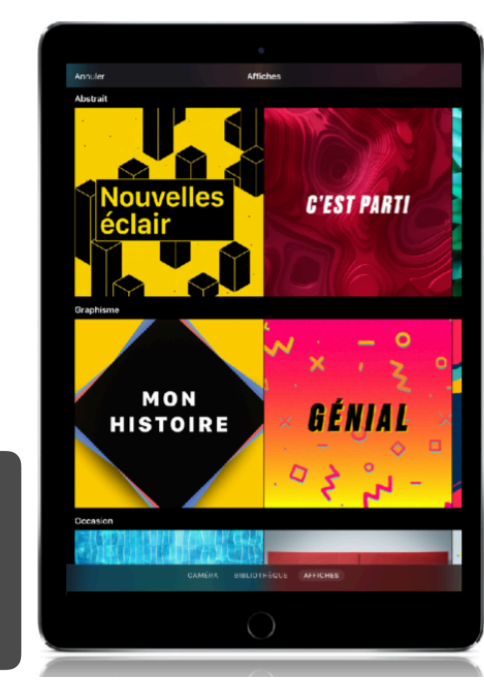

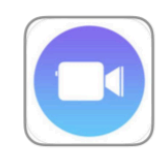

Le bouton Affiches vous permet d'accéder à une banque d'affiches statiques regroupées sous sept thèmes Photo (6), Abstrait (5), Graphisme (8), Occasion (4) Star Wars (6), Mickey et ses amis (6) et Pixar (6)

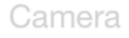

Pour voir l'écran, appuyer sur le bouton

Bibliothèque

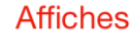

Pour voir plus d'affiches vous pouvez balayer l'écran de façon horizontale... ou verticale.

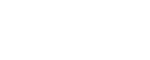

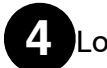

Lorsque toutes les séquences sont tournées, ajouter les titre (affiche)

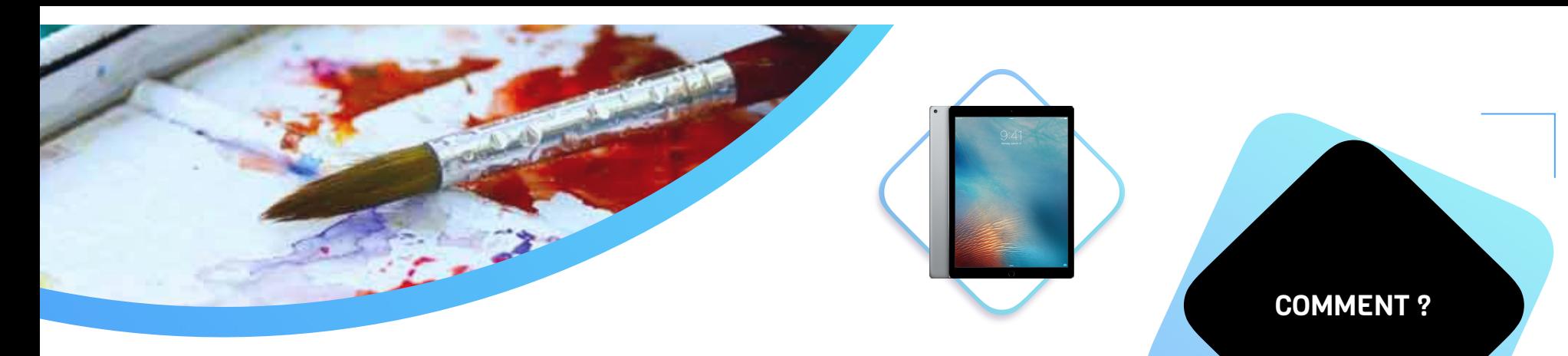

## 8. OUTIL•TABLETTE TACTILE

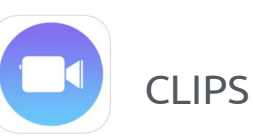

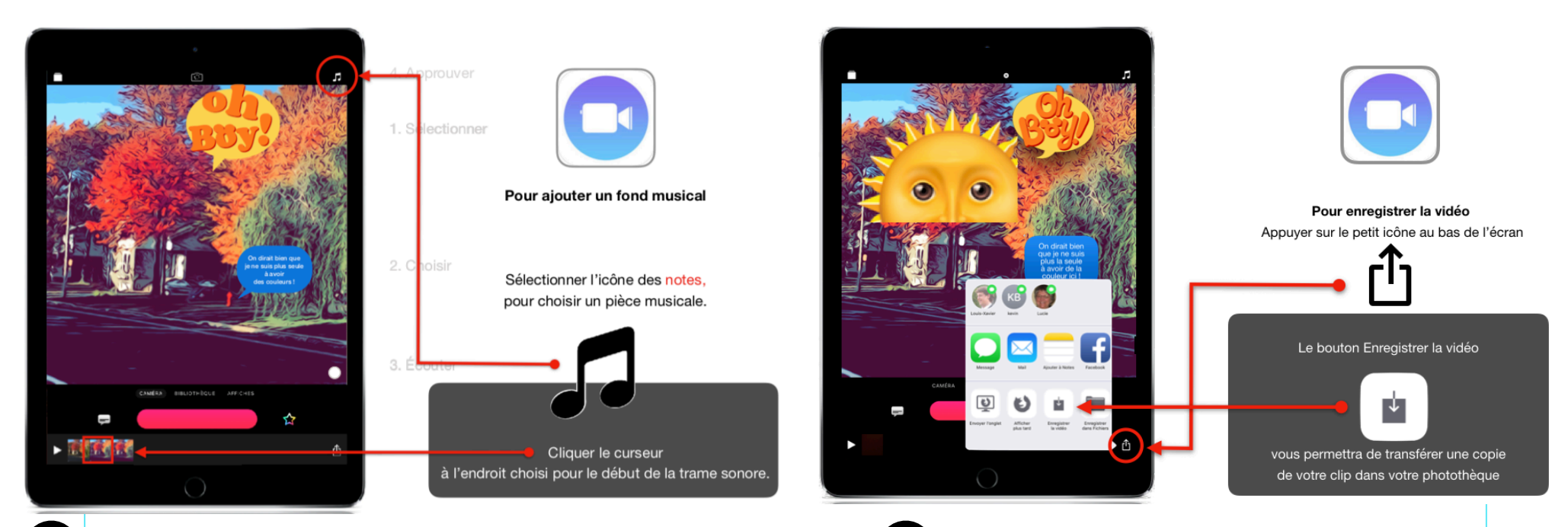

**5** Ajouter la musique sur le clip (en continu sur toutes les séquences) **6** Exporter le film dans la pellicule photo

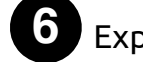

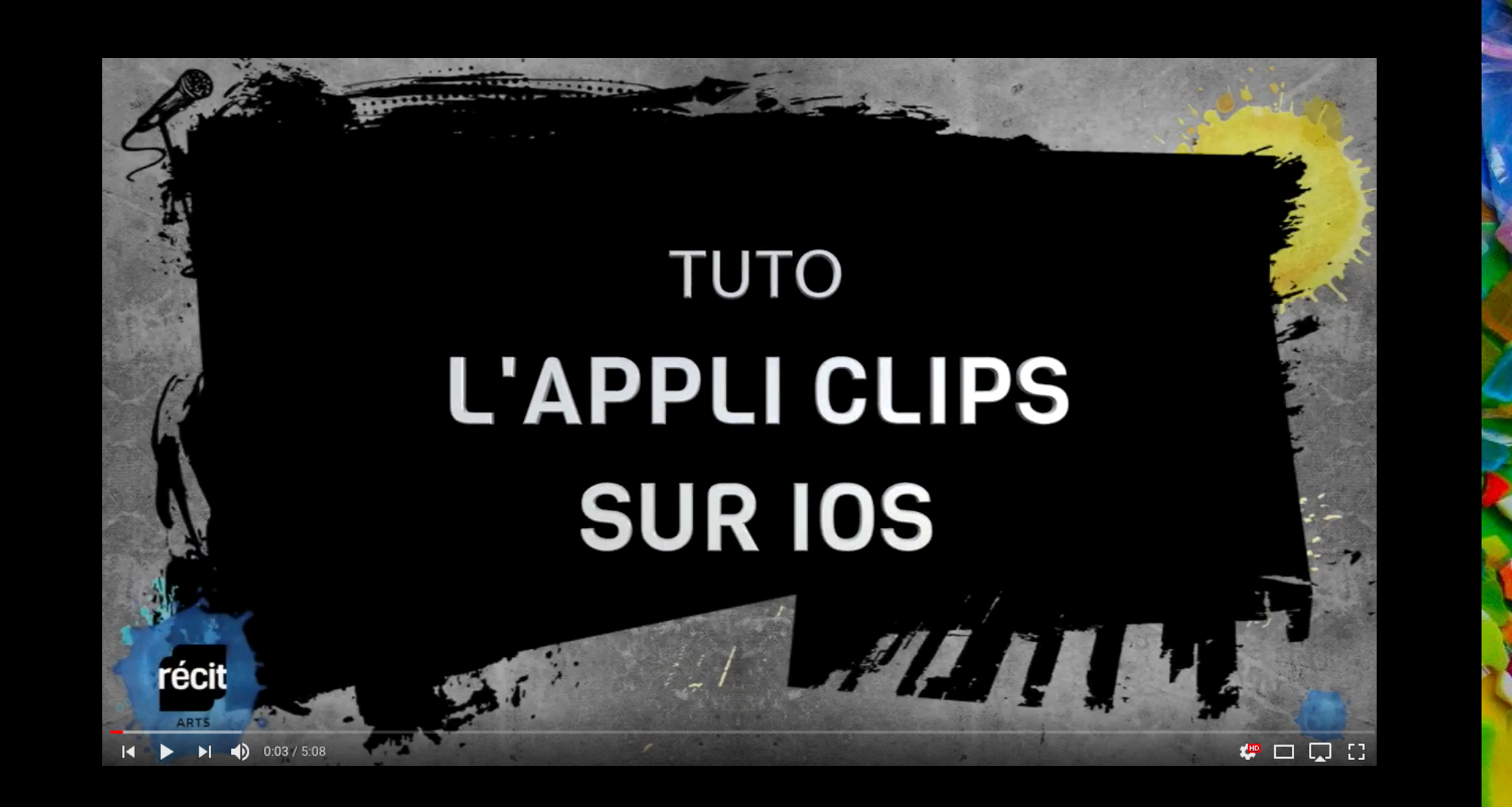

récit

SOURCE: https://youtu.be/KI20TSAVKNE?list=PLyTvn5hHbw2benqJAyQs3RnIVNlt0mdPv